## **RESETANLEITUNG.**

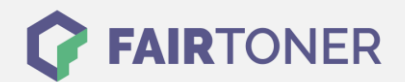

## **Brother HL-2240 Trommel Reset**

**Schritt-für-Schritt: So setzen Sie die Trommel Ihres Druckers ganz einfach zurück!**

**TROMMEL RESET**

Hier finden Sie die passende Trommel Reset-Anleitung für den Brother HL-2240. Diese Anleitung funktioniert sowohl für die kompatible Trommel als auch die originale Brother DR-2200 Trommel. Um einen Brother HL-2240 Trommel Reset durchzuführen, befolgen Sie bitte die Schritt-für-Schritt Anleitung genau, und gehen dabei rasch vor, um ein Zurückfallen in das Hauptmenü zu vermeiden.

- 1. Schalten Sie den Drucker ein und öffnen Sie die Frontklappe
- 2. Drücken und halten Sie die "GO" Taste
- 3. Die vier LEDs leuchten auf
- 4. Lassen Sie die Taste wieder los
- 5. Schließen Sie die Abdeckklappe wieder

Der Trommel Reset wurde damit abgeschlossen und der Trommelzähler ist zurückgesetzt.

## **Verbrauchsmaterial für Brother HL-2240 Drucker bei FairToner**

Hier bei [FairToner](https://www.fairtoner.de/) können Sie natürlich auch noch die passende Trommel für Ihren Brother HL-2240 Drucker kaufen.

- [Brother HL-2240 Trommel](https://www.fairtoner.de/trommeln/brother-trommeln/brother-hl-2240-trommeln/)
- [Brother DR-2200 Trommel](https://www.fairtoner.de/oem/brother-dr-2200-trommeln/)

**FAIRTONER.DE ONLINESHOP / SOFORTHILFE / RATGEBER**

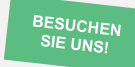

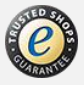